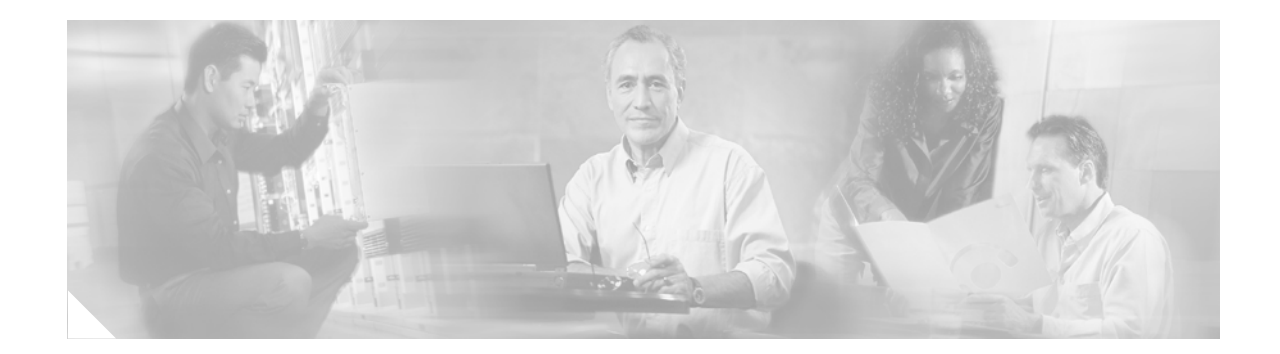

# **Cisco Signaling Link Terminal Dual Ethernet**

#### **Feature History**

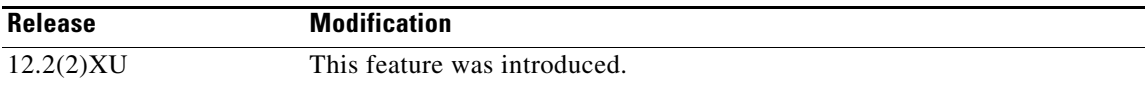

This feature module describes Cisco Signaling Link Terminal (SLT) dual Ethernet support for virtual switch controller (VSC) backhaul resiliency in Cisco IOS Release 12.2(2)XU.

This document includes the following sections:

- [Feature Overview, page 1](#page-0-0)
- **•** [Supported Platforms, page 4](#page-3-0)
- **•** [Supported Standards, MIBs, and RFCs, page 5](#page-4-0)
- [Prerequisites, page 5](#page-4-1)
- **•** [Configuration Tasks, page 6](#page-5-0)
- **•** [Monitoring and Maintaining the Cisco SLT, page 10](#page-9-0)
- **•** [Configuration Examples, page 11](#page-10-0)
- **•** [Command Reference, page 11](#page-10-1)
- **•** [Glossary, page 16](#page-15-0)

## <span id="page-0-0"></span>**Feature Overview**

 $\mathbf I$ 

The Cisco SLT Dual Ethernet feature adds Cisco SLT dual Ethernet support to the VSC. This enhanced Cisco SLT support provides two IP networks and two additional Session Manager sessions (for a total of four Session Manager sessions) for improved backhaul communication. These additions increase the resilience of Cisco SLT/VSC communications by supporting two Reliable User Datagram Protocol (RUDP) sessions from each Ethernet interface to each VSC. These VSC enhancements help to determine when to switch Ethernets and when to switch VSC activity.

The Cisco SLT, which is based on the Cisco 2611 Multi-Service Access Router, is shipped with two Ethernet interfaces. Until this feature was released, the Cisco SLT/VSC solution supported only one of the two Ethernet interfaces. Both Session Manager sessions had to travel over this single Ethernet interface. The Cisco SLT Dual Ethernet feature supports the second Ethernet, which improves the resilience of the backhaul IP communications.

Currently, the SLT Session Manager sessions are numbered 0 and 1. This feature adds sessions 2 and 3 and changes the command-line interface (CLI) syntax. The new CLI supports both single and dual Ethernet configurations (the Cisco SLT image supporting dual Ethernet can still be used with a VSC in a single Ethernet configuration). To maintain backward compatibility, the previous session commands from nonvolatile RAM (NVRAM) have been converted to the new format so that when the configuration is written to NVRAM, the new formats are used.

### **Cisco SLT Enhancements**

The Cisco SLT Dual Ethernet feature adds the following enhancements to Cisco SLT configuration:

- **•** Session Manager sessions are now numbered 0 through 3. This feature changes the CLI syntax, and adds sessions 2 and 3.
- **•** The CLI uses **session** as a keyword and *session number* as a separate argument.
- **•** Backward compatibility with existing session configuration commands.
- **•** Changes in the number of sessions is reflected in the **[show ss7 sm session](#page-12-0)** and **[debug ss7 sm session](#page-11-0)** CLI commands.
- New delete and add feature, which does not require a reload for changes to take effect. The ability to dynamically modify a session configuration has been removed. This capability required removing the existing session configuration, adding the updated session configuration, which then required a system reload.
- **•** No restriction on RUDP sessions. It is no longer necessary to specify a unique RUDP local port for each RUDP session. With the dual Ethernet configuration, a connection is distinguished by its local and remote ports and its destination address information.

### **VSC Enhancements**

Enhancements to the VSC ensure that the following features are supported:

- **•** Designating the active and standby sessions.
- **•** Sending periodic Session Manager (SM) active messages on the active sessions.
- **•** Periodically sending the SM Standby message on the standby sessions.
- **•** Determining when to switch sessions.
- **•** Determining when to switch from the active VSC to the standby VSC.

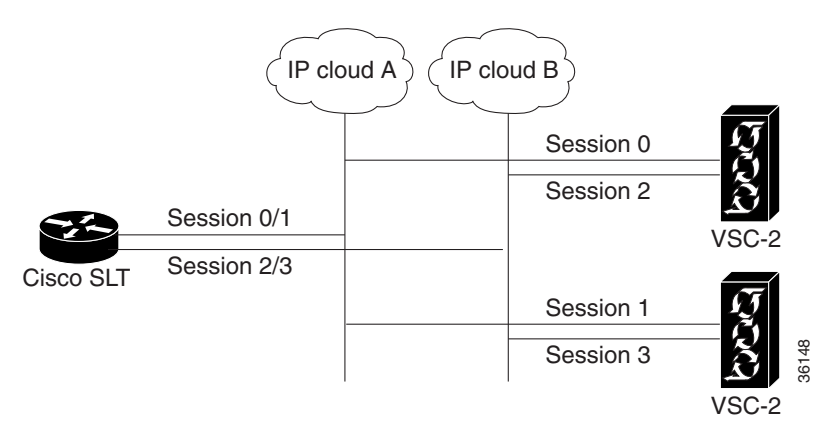

#### *Figure 1 Dual Ethernet Configuration Topology*

### **Benefits**

#### **Backward Compatibility**

Implementation of dual Ethernet support has backward compatibility with earlier versions of the Cisco SLT. Backward compatibility includes the following:

- **•** Memory requirements
- **•** Drop and insert hardware
- **•** Support for the NTT SS7 protocol
- **•** Support for the TTC SS7 protocol
- **•** Support for the 2-Link T-1/E-1 link
- **•** Support for the G.732 MIB
- **•** Certification
- Four SS7 A-links or F-links, each SS7 link supporting up to 0.8 erlangs of signaling traffic (each SS7 link loaded with 0.4 erlangs of signaling traffic during normal operation)

#### **Improved Fault Tolerance.**

This feature supports full redundancy: Each Cisco SLT Ethernet maintains two sessions on each Ethernet, one session to each VSC.

#### **Support for Second Ethernet**

The Cisco SLT is shipped with two Ethernet interfaces. This featurette adds support for the second Ethernet and a total of four Session Manager sessions.

# **Restrictions**

I

This feature does not address any other Cisco SLT requirements or development. This feature does not address remotely located Cisco SLTs, or WAN topologies, nor does it change the backhaul protocol or the selection of active/standby sessions.

### **Related Features and Technologies**

- **•** Cisco SLT
- **•** SS7

### **Related Documents**

- **•** *Cisco Signaling Link Terminal*
- **•** Cisco Signaling Link Terminal documentation index
- **•** *Cisco Media Gateway Controller Software Release 9 Documentation*
- **•** *Quick Start Guide Cisco 2600 Series Cabling and Setup*
- **•** *Cisco 2600 Series Hardware Installation Guide*
- **•** Software configuration documents for Cisco 2600 series
- **•** *Cisco 2600 Series Configuration Notes*
- **•** *Cisco WAN Interface Cards Hardware Installation Guide*

# <span id="page-3-0"></span>**Supported Platforms**

**•** Cisco 2611

#### **Determining Platform Support Through Cisco Feature Navigator**

Cisco IOS software is packaged in feature sets that are supported on specific platforms. To get updated information regarding platform support for this feature, access Cisco Feature Navigator. Cisco Feature Navigator dynamically updates the list of supported platforms as new platform support is added for the feature.

Cisco Feature Navigator is a web-based tool that enables you to quickly determine which Cisco IOS software images support a specific set of features and which features are supported in a specific Cisco IOS image. You can search by feature or release. Under the release section, you can compare releases side by side to display both the features unique to each software release and the features in common.

To access Cisco Feature Navigator, you must have an account on Cisco.com. If you have forgotten or lost your account information, send a blank e-mail to cco-locksmith@cisco.com. An automatic check will verify that your e-mail address is registered with Cisco.com. If the check is successful, account details with a new random password will be e-mailed to you. Qualified users can establish an account on Cisco.com by following the directions found at this URL:

#### http://www.cisco.com/register

Cisco Feature Navigator is updated regularly when major Cisco IOS software releases and technology releases occur. For the most current information, go to the Cisco Feature Navigator home page at the following URL:

#### <http://www.cisco.com/go/fn>

#### **Availability of Cisco IOS Software Images**

Platform support for particular Cisco IOS software releases is dependent on the availability of the software images for those platforms. Software images for some platforms may be deferred, delayed, or changed without prior notice. For updated information about platform support and availability of software images for each Cisco IOS software release, refer to the online release notes or, if supported, Cisco Feature Navigator.

## <span id="page-4-0"></span>**Supported Standards, MIBs, and RFCs**

#### **Standards**

There are no new or changes standards with this feature.

#### **MIBs**

There are no new or changed MIBs with this feature.

To locate and download MIBs for selected platforms, Cisco IOS releases, and feature sets, use Cisco MIB Locator found at the following URL:

#### <http://tools.cisco.com/ITDIT/MIBS/servlet/index>

If Cisco MIB Locator does not support the MIB information that you need, you can also obtain a list of supported MIBs and download MIBs from the Cisco MIBs page at the following URL:

<http://www.cisco.com/public/sw-center/netmgmt/cmtk/mibs.shtml>

To access Cisco MIB Locator, you must have an account on Cisco.com. If you have forgotten or lost your account information, send a blank e-mail to cco-locksmith@cisco.com. An automatic check will verify that your e-mail address is registered with Cisco.com. If the check is successful, account details with a new random password will be e-mailed to you. Qualified users can establish an account on Cisco.com by following the directions found at this URL:

#### <http://www.cisco.com/register>

#### **RFCs**

There are no new or changed RFCs with this feature.

## <span id="page-4-1"></span>**Prerequisites**

- **•** You must be running the following:
	- **–** 48 Mb D-RAM core memory
	- **–** 16 Mb Flash memory
	- **–** Cisco IOS Software Release 12.2(11)T

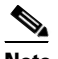

**Note** You must upgrade the Cisco SLT to Cisco IOS release 12.2(11)T or higher before upgrading the VSCs. The installation script must be changed to remind the operator to upgrade the Cisco SLTs first and to change the provisioning of the Cisco SLTs.

- Upgrade the VSC to VSC Software Release 8.1(5) or higher. Perform provisioning migration so that stPort gets mapped to the sigChanDevIp.dat file. (The stPort parameter no longer needs to be set in XCECfgParm.dat.)
- Modify the Cisco SLTs provisioning to address both VSCs with the same IP port, and adjust the stPort parameter on the VSCs to match.

**Note** Remote IP ports must be the same as those configured on the Cisco SLT.

# <span id="page-5-0"></span>**Configuration Tasks**

See the following sections for configuration tasks for the Cisco SLT Dual Ethernet feature. Each task in the list is required.

- **•** [Configuring the Session Manager and RUDP](#page-5-1)
- **•** [Verifying the Session Manager and RUDP Configuration](#page-6-0)

For more information about configuring the Cisco SLT and the VSC, refer to the Cisco Signaling Link Terminal and the telephony controller Software Operation and Maintenance documents.

### <span id="page-5-1"></span>**Configuring the Session Manager and RUDP**

The Session Manager and RUDP are responsible for managing the communication sessions with the VSC. Regardless of the number of SS7 links that the VSC activates on the Cisco SLT, the router can maintain two Session Manager session with each of the VSC devices.

**Note** You must reboot the router after setting a new session configuration or after changing an existing session configuration. Do not change session timers unless instructed to do so by Cisco technical support. Changing timers may result in service interruption or outage.

Perform the following tasks to configure the session for establishing communications with the VSC. You can define just one session or as many as four.

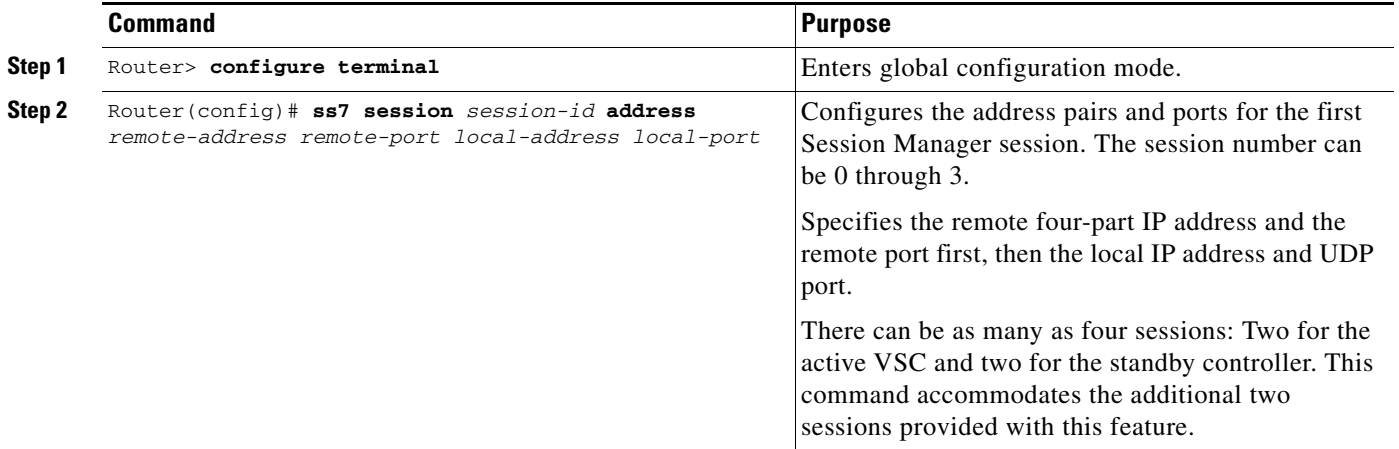

I

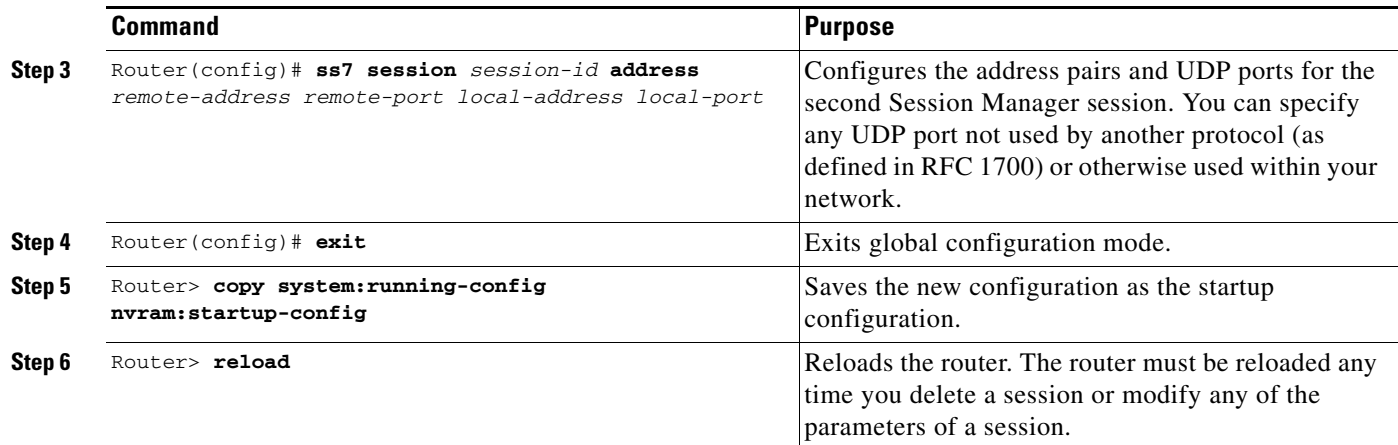

### <span id="page-6-0"></span>**Verifying the Session Manager and RUDP Configuration**

Use the following **show** commands in privileged EXEC mode.

**Step 1** To verify Session Manager configuration, enter the **show running-config** privileged EXEC command:

```
Router# show running-config
Building configuration...
Current configuration:
!
version 12.1
service timestamps debug uptime
service timestamps log uptime
no service password-encryption
!
hostname Router2
!
enable secret 5 $1$MJSK$i4zvh7ONl9IEyeXuMoiW6/
enable password xyz
!
username user password 0 passwd
!
memory-size iomem 40
ip subnet-zero
ip domain-name cisco.com
ip dhcp smart-relay
!
!
controller E1 0/0
!
controller E1 0/1
!
interface Ethernet0/0
 ip address 172.18.193.57 255.255.255.0
!
interface Ethernet0/1
 ip address 10.1.2.13 255.255.0.0
!
interface Serial0/2
 no ip address
!
ip default-gateway 172.18.193.1
```

```
ip classless
ip route 0.0.0.0 0.0.0.0 172.18.193.1
no ip http server
!
dialer-list 1 protocol ip permit
dialer-list 1 protocol ipx permit
snmp-server engineID local 00000009020000107B1D08A0
snmp-server community rtpdevlab RO
ss7 session 0 address 161.44.3.203 8100 172.18.193.57 8100
ss7 session 1 address 161.44.3.204 8101 172.18.193.57 8101
ss7 session 2 address 10.1.0.6 8100 10.1.2.13 8100
ss7 session 3 address 10.1.0.7 8101 10.1.2.13 8101
ss7 mtp2-variant Bellcore 0
ss7 mtp2-variant Bellcore 1
ss7 mtp2-variant Bellcore 2
ss7 mtp2-variant Bellcore 3
!
line con 0
 exec-timeout 0 0
 timeout login response 0
 full-help
 transport input none
 speed 115200
line aux 0
line vty 0 4
 password lab
 login
!
end
```
**Step 2** To see how sessions are configured, enter the **show ss7 sm session** privileged EXEC command, with or without a session number of 0 through 3:

```
Router# show ss7 sm session
```

```
Session[0]: Remote Host 161.44.3.203:8100, Local Host 172.18.193.57:8100 
       retrans_t = 600 milliseconds
       cumack_t = 300 milliseconds
     kp_t = 2000 milliseconds
     m retrans = 2
     m_cumack = 3
      m_outseq = 3
      m_rcvnum = 32
Session[1]: Remote Host 161.44.4.204:8101, Local Host 172.18.193.57:8101 
      retrans_t = 600 milliseconds
       cumack_t = 300 milliseconds
      kp_t = 2000 milliseconds
      m_retrans = 2
     m_cumack = 3
      m_outseq = 3
      m_rcvnum = 32
Session[2]: Remote Host 10.1.0.6:8100, Local Host 10.1.2.13:8100 
     retrans t = 600 milliseconds
      cumack_t = 300 milliseconds
     kp_t = 2000 milliseconds
      m_retrans = 2
     m_cumack = 3
     m\_outsideq = 3 m_rcvnum = 32
Session[3]: Remote Host 10.1.0.7:8101, Local Host 10.1.2.13:8101 
      retrans_t = 600 milliseconds
       cumack_t = 300 milliseconds
```

```
kp_t = 2000 milliseconds
 m_retrans = 2
m_ccumack = 3
m_<sup>outseq = 3</sup>
m rcvnum = 32
```
**Step 3** To look at Session Manager statistics, enter the **show ss7 sm statistics** privileged EXEC command. You can specify a session number of 0 through 3:

```
Router# show ss7 sm statistics
-------------------- Session Manager --------------------
Session Manager state = SESSION SET STATE-ACTIVE
Session Manager Up count = 2
Session Manager Down count = 1lost control packet count = 0lost PDU count = 0
 failover timer expire count = 1invalid_connection_id_count = 0
Session[0] statistics SM SESSION STATE-STANDBY:
Session Down count = 0
  Open Retry count = 0
  Total Pkts receive count = 9
  Active Pkts receive count = 5Standby Pkts receive count = 4PDU Pkts receive count = 0
  Unknown Pkts receive count = 0
  Pkts send count = 0Pkts requeue count = 0
   -Pkts window full count = 0
    -Pkts resource unavail count = 0
   -Pkts enqueue fail count = 0
  PDUs dropped (Large) = 0
   PDUs dropped (Empty) = 0
  RUDP Not Ready Errs = 0RUDP Connection Not Open = 0
  RUDP Invalid Conn Handle = 0RUDP Unknown Errors = 0
  RUDP Unknown Signal = 0
  NonActive Receive count = 0Session[1] statistics SM SESSION STATE-STANDBY:
Session Down count = 0
  Open Retry count = 0Total Pkts receive count = 7Active Pkts receive count = 4Standby Pkts receive count = 3
  PDU Pkts receive count = 0Unknown Pkts receive count = 0Pkts send count = 0
  Pkts requeue count = 0-Pkts window full count = 0 -Pkts resource unavail count = 0
   -Pkts enqueue fail count = 0
  PDUs dropped (Large) = 0
   PDUs dropped (Empty) = 0
```
 $RUDP$  Not Ready Errs = 0

 $\mathbf I$ 

```
RUDP Connection Not Open = 0
  RUDP Invalid Conn Handle = 0RUDP Unknown Errors = 0
  RUDP Unknown Signal = 0
  NonActive Receive count = 0Session[2] statistics SM SESSION STATE-STANDBY:
Session Down count = 0
  Open Retry count = 0
  Total Pkts receive count = 7Active Pkts receive count = 4Standby Pkts receive count = 3PDU Pkts receive count = 0
  Unknown Pkts receive count = 0Pkts send count = 0Pkts requeue count = 0
-Pkts window full count = 0 -Pkts resource unavail count = 0
   -Pkts enqueue fail count = 0
  PDUs dropped (Large) = 0
   PDUs dropped (Empty) = 0
  RUDP Not Ready Errs = 0<br>RUDP Connection Not Open = 0RUDP Connection Not Open
  RUDP Invalid Conn Handle = 0RUDP Unknown Errors = 0
RUDP Unknown Signal = 0
  NonActive Receive count = 0Session[3] statistics SM SESSION STATE-ACTIVE:
Session Down count = 0
  Open Retry count = 0
  Total Pkts receive count = 7Active Pkts receive count = 4Standby Pkts receive count = 3PDU Pkts receive count = 0
  Unknown Pkts receive count = 0Pkts send count = 0<br>Pkts requeue count = 0Pkts requeue count = 0
-Pkts window full count = 0
    -Pkts resource unavail count = 0
   -Pkts enqueue fail count = 0
  PDUs dropped (Large) = 0
   PDUs dropped (Empty) = 0
  RUDP Not Ready Errs = 0RUDP Connection Not Open = 0RUDP Invalid Conn Handle = 0RUDP Unknown Errors = 0
  RUDP Unknown Signal = 0
  NonActive Receive count = 0
```
# <span id="page-9-0"></span>**Monitoring and Maintaining the Cisco SLT**

Use the following **show** and **clear** commands in privileged EXEC mode.

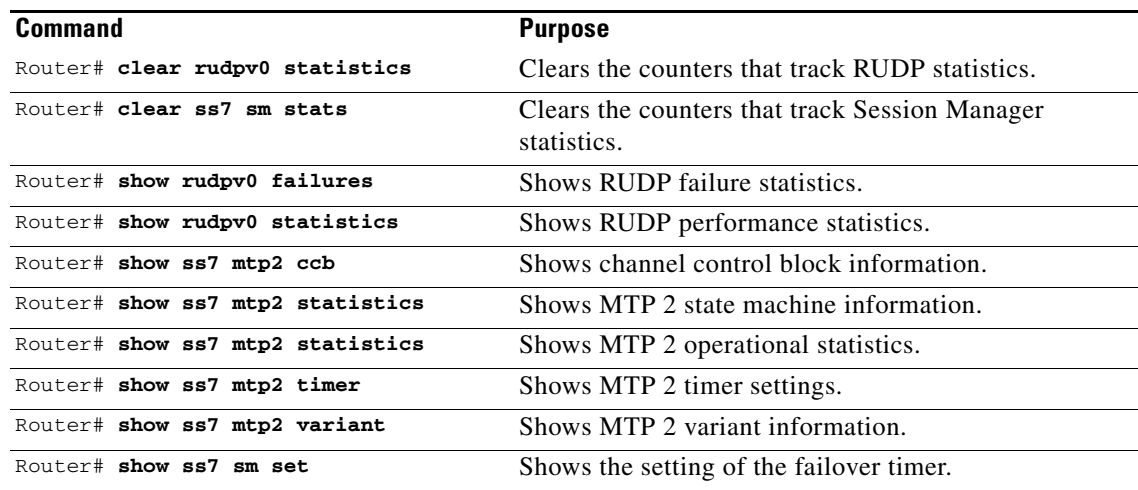

# <span id="page-10-0"></span>**Configuration Examples**

This section provides the following configuration examples:

**•** [SS7 Session](#page-10-2)

### <span id="page-10-2"></span>**SS7 Session**

 $\Gamma$ 

In the following example, an SS7 session has been set up on session 3:

Router(config)# **ss7 session 3 address 209.165.200.224 8100 209.165.200.225 8100**

For more information about the Cisco SLT, refer to the Cisco Signaling Link Terminal document.

# <span id="page-10-1"></span>**Command Reference**

This section documents the modified commands used for the Cisco SLT Dual Ethernet feature. All other commands used with this feature are documented in the Cisco IOS Release 12.2 command reference publications.

- **• [debug ss7 sm session](#page-11-0)**
- **• [show ss7 sm session](#page-12-0)**
- **• [ss7 session](#page-14-0)**

 $\mathsf I$ 

# <span id="page-11-0"></span>**debug ss7 sm session**

To display debug messages for the SS7 Session Manager, use the **debug ss7 sm session** privileged EXEC command. To disable, use the **no** form of this command.

**debug ss7 sm session** *0-3*

**no debug ss7 sm session**

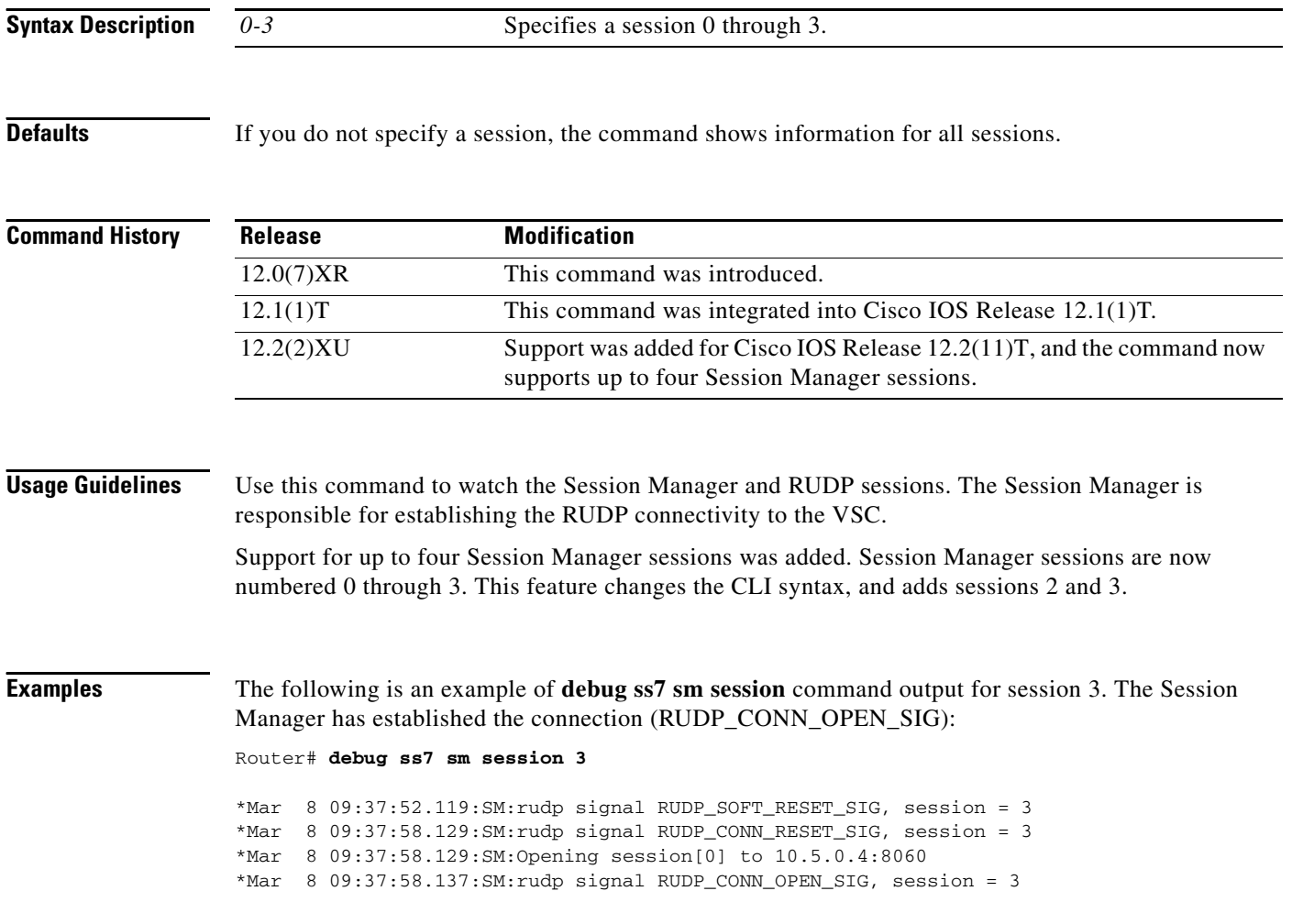

 $\blacksquare$ 

I

 $\mathbf{I}$ 

**The College** 

# <span id="page-12-0"></span>**show ss7 sm session**

To display information about a Signaling System 7 (SS7) Session Manager session, use the **show ss7 sm session** command in privileged EXEC mode.

**show ss7 sm session** [*session*]

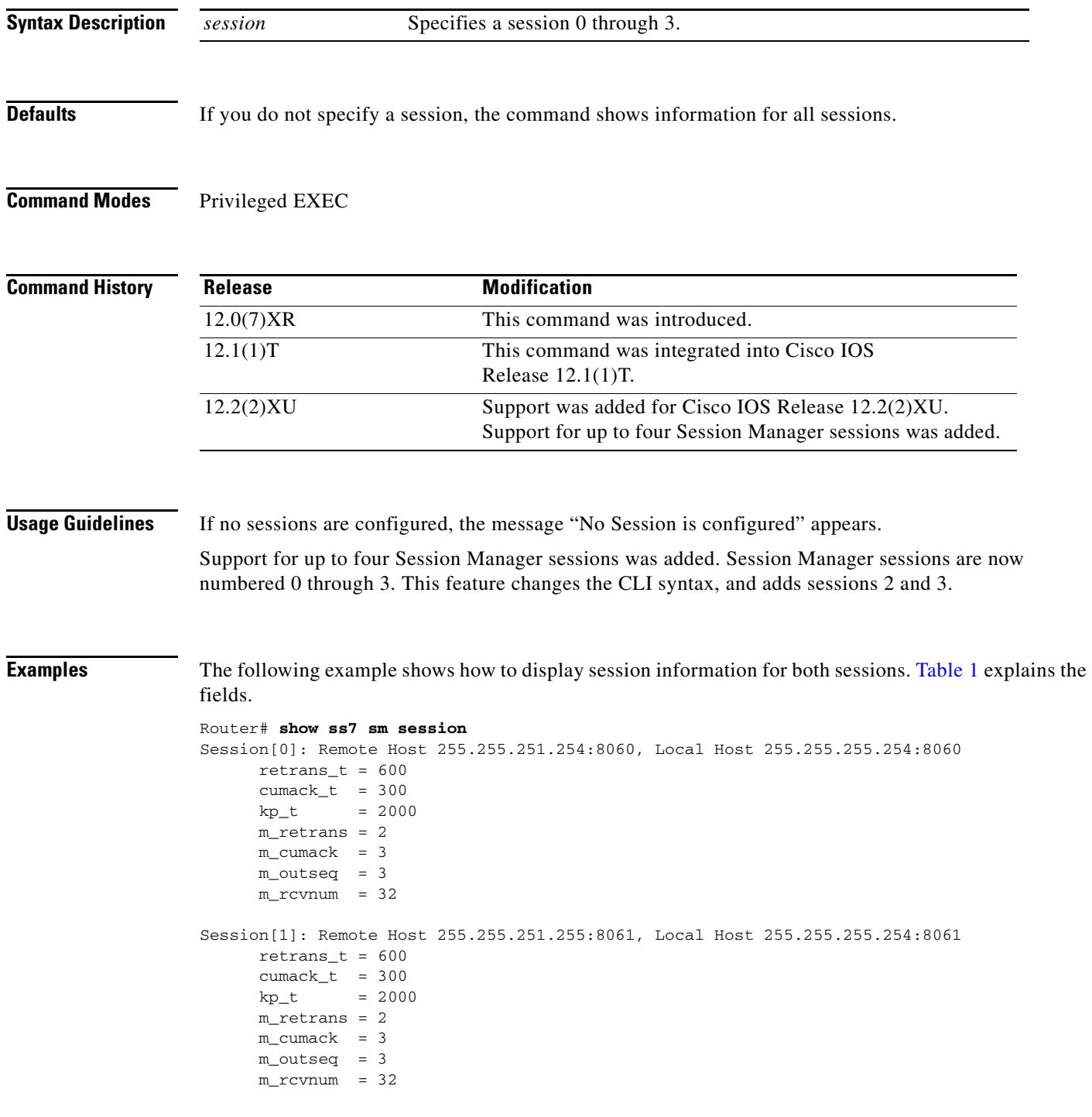

 $\mathsf I$ 

<span id="page-13-0"></span>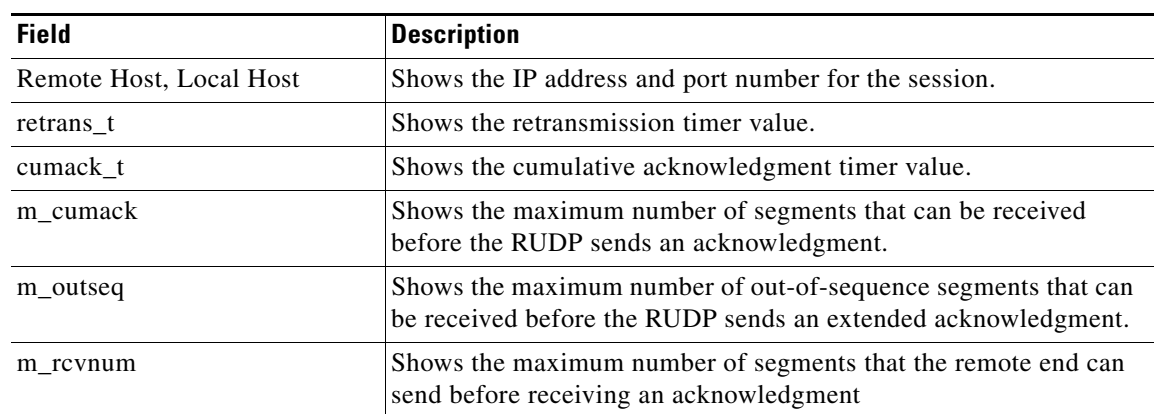

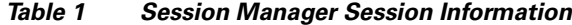

**Related Commands**

| <b>Command</b>        | <b>Description</b>                                                                                                    |
|-----------------------|----------------------------------------------------------------------------------------------------|
| ss7 session retrans_t | Sets the retransmission timer.                                                                                                |
| ss7 session m_rcvnum  | Sets the maximum number of segments that the remote end can send<br>before receiving an acknowledgment.                       |
| ss7 session m_outseq  | Sets the maximum number of out-of-sequence segments that can be<br>received before the RUDP sends an extended acknowledgment. |
| ss7 session m_cumack  | Sets the maximum number of segments that can be received before<br>the RUDP sends an acknowledgment.                          |
| ss7 session cumack t  | Sets the cumulative acknowledgment timer.                                                                                     |
| ss7 session           | Establishes a session.                                                                                                    |

# <span id="page-14-0"></span>**ss7 session**

 $\mathbf I$ 

To create a Reliable User Datagram Protocol (RUDP) session, use the **ss7 session** command in global configuration mode. To delete the session, use the **no** form of this command.

**ss7 session-***session number* {**address** *remote-address remote-port local-address local-port*}

**no ss7session-***session number* **address**

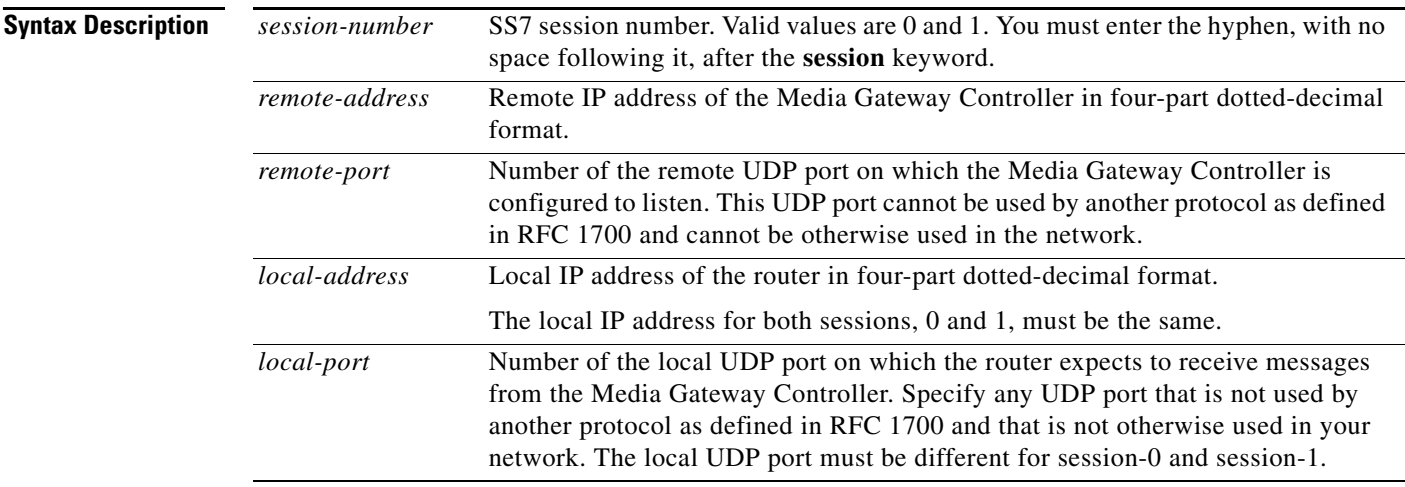

### **Defaults** No session is configured.

### **Command Modes** Global configuration

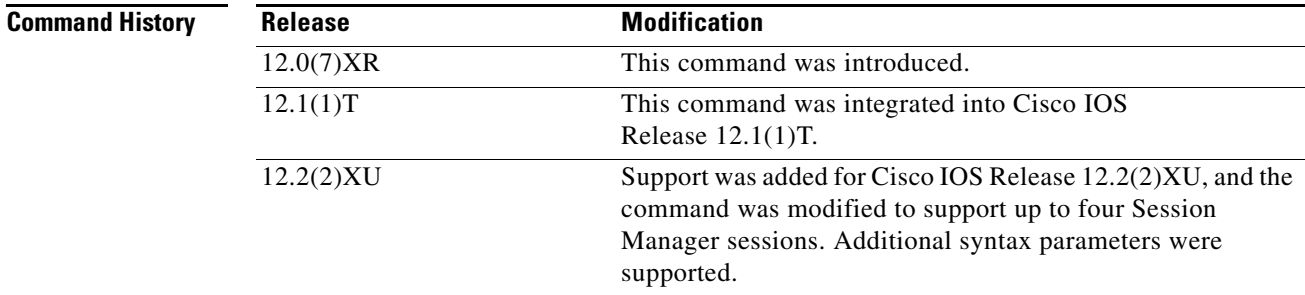

 $\Gamma$ 

**Usage Guidelines** You can configure a maximum of four sessions, two for each Cisco SLT. In a redundant VSC configuration, session 0 and session 2 are configured to one VSC, and session 1 and session 3 are configured to the other. Session 0/1 and session 2/3 run to the Cisco SLT.

> The VSC must be configured to send messages to the local port, and it must be configured to listen on the remote port. You must also reload the router whenever you remove a session or change the parameters of a session.

This command replaces the **ss7 sm session-0 address** and **ss7 sm session-1 address** commands, which contain hard-coded session numbers. The new command is used for the new dual Ethernet capability.

The new CLI supports both single and dual Ethernet configuration by being backward compatible with the previous **session-0** and **session-1** commands so that you can configure a single Ethernet instead of two, if needed.

**Examples** The following example sets up two sessions on a Cisco SLT (Cisco 2611):

Router# **ss7 session 0/1 address 255.251.255.255 7000 255.255.255.254 7000** Router# **ss7 session 2/3 address 255.255.255.252 7002 255.255.255.254 7001**

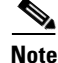

**Note** The example above shows that the local IP addresses in session 0/1 and session 2/3 must be the same.

#### **Related Commands**

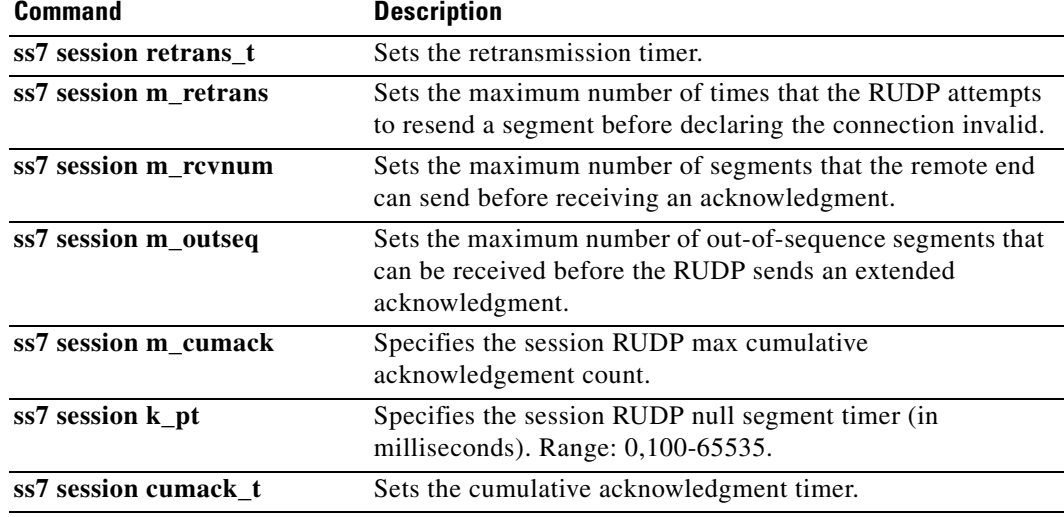

# <span id="page-15-0"></span>**Glossary**

**backhaul**—A scheme where telephony signaling are passed from a gateway to a separate control for processing. With such a scheme, the gateway does not need to interpret the signaling information.

**failover—The capability to re-route signaling traffic as required between related ASPs in the event of** failure or unavailability of the currently used ASP (for example., from primary MGC to backup MGC). Failover also applies to the return to service of a previously unavailable process.

**MG**—Media Gateway. A Media Gateway terminates PSTN facilities (trunks), packetizes the PCM stream into IP/ATM and/or forwards packets into the IP/ATM network. Optionally, Media Gateways can provide signaling backhaul.

**MGC**—Media Gateway Controller. A Media Gateway Controller provides call control capability to handle signaling traffic from a variety of sources. It also manages connections and resources of its Media Gateways. Can also be called a Call Agent.

**MGCP**—Media Gateway Control Protocol.

**NVRAM**—nonvolatile RAM. RAM that retains its contents when a unit is powered off.

 $\Gamma$ 

**PRI—**Primary Rate Interface. ISDN interface to primary rate access. Primary rate access consists of a single 64-Kbps D channel plus 23 (T1) or 30 (E1) B channels for voice or data.

**RUDP**—Reliable User Datagram Protocol.

**Session-Group—Collection of session(s) in a group to implement switchover in case of a session** failure. In case of a session-group, each session in the group is assigned a priority. In case of the inservice session failure, the next session is chosen according to its state and priority.

**Session-Manager**—Manages all the session in a specific client and server.

**Session-set**—A collection of session-groups. Session-set provides an interface to the application layer.

**Session**—Connection between a client and server. The connection can be either over a physical or logical transport layers.

**SM**—Session Manager

**SS7**—Signaling System 7

**VSC**—virtual switch controller.

 $\mathsf I$